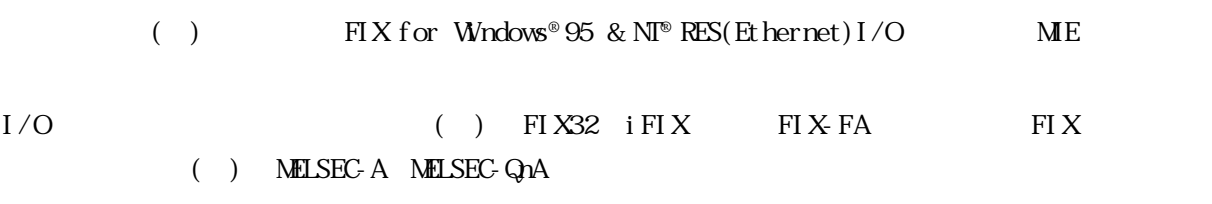

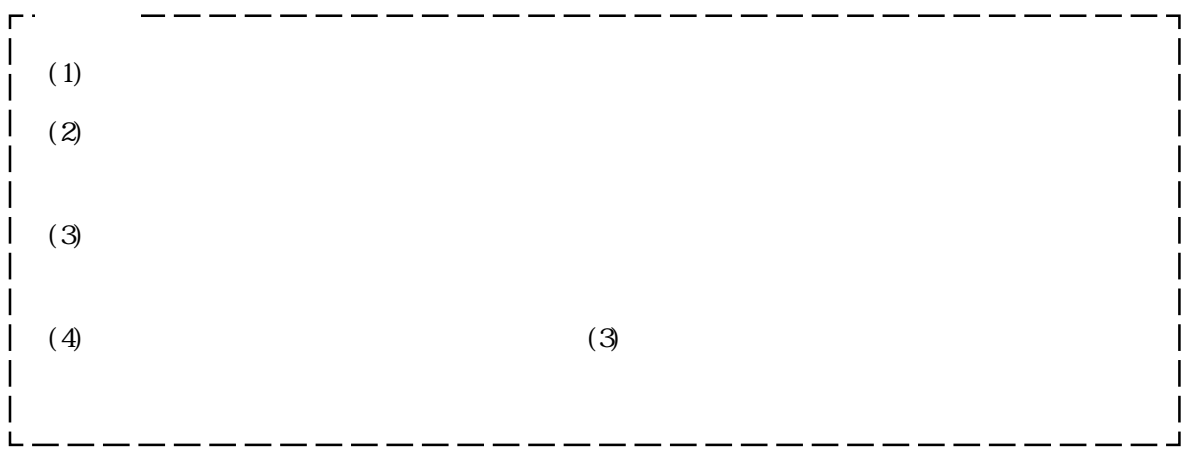

 $\overline{\phantom{a}}$ للمستخدمات  $\sim$ 

د سد د  $\mathbb{R}^2$ 

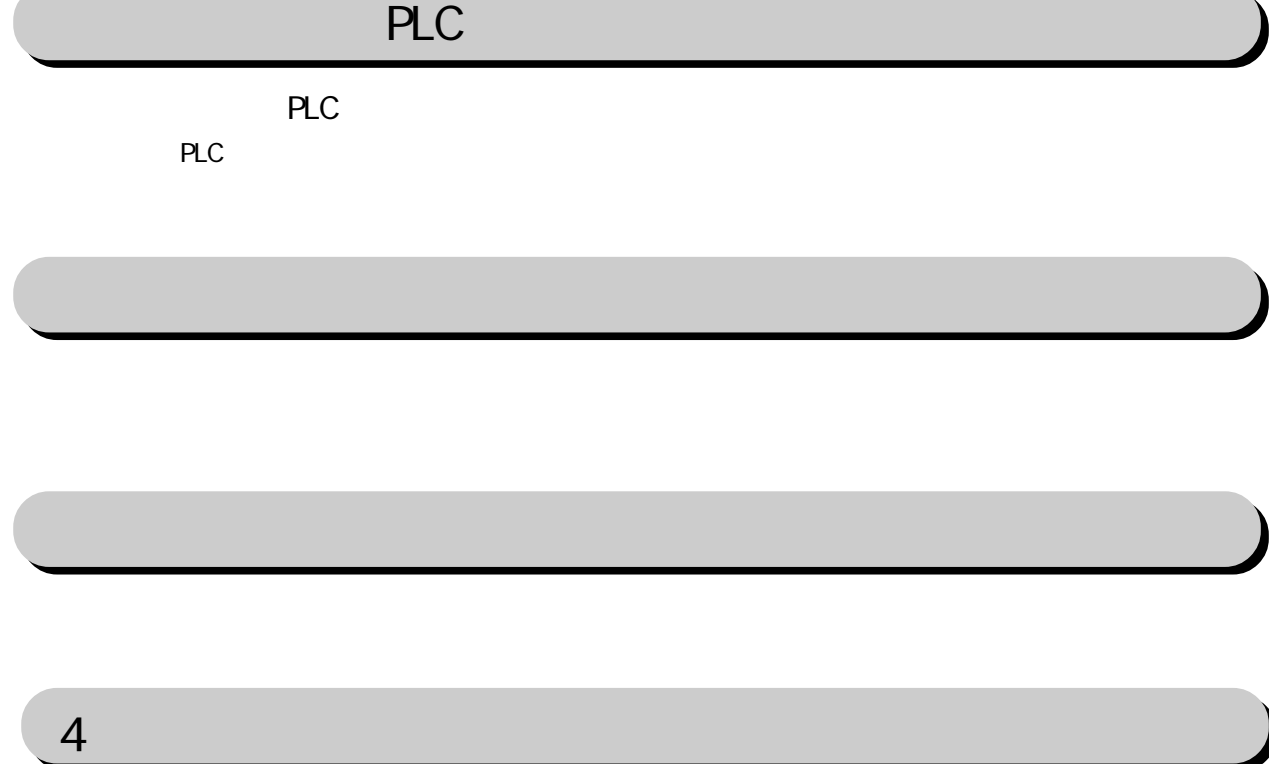

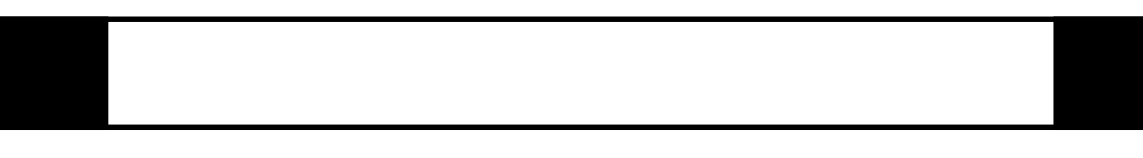

FIX I/O 1

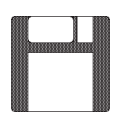

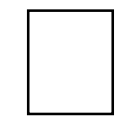

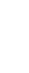

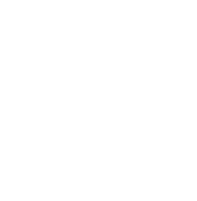

 $\overline{F}$ IX ME

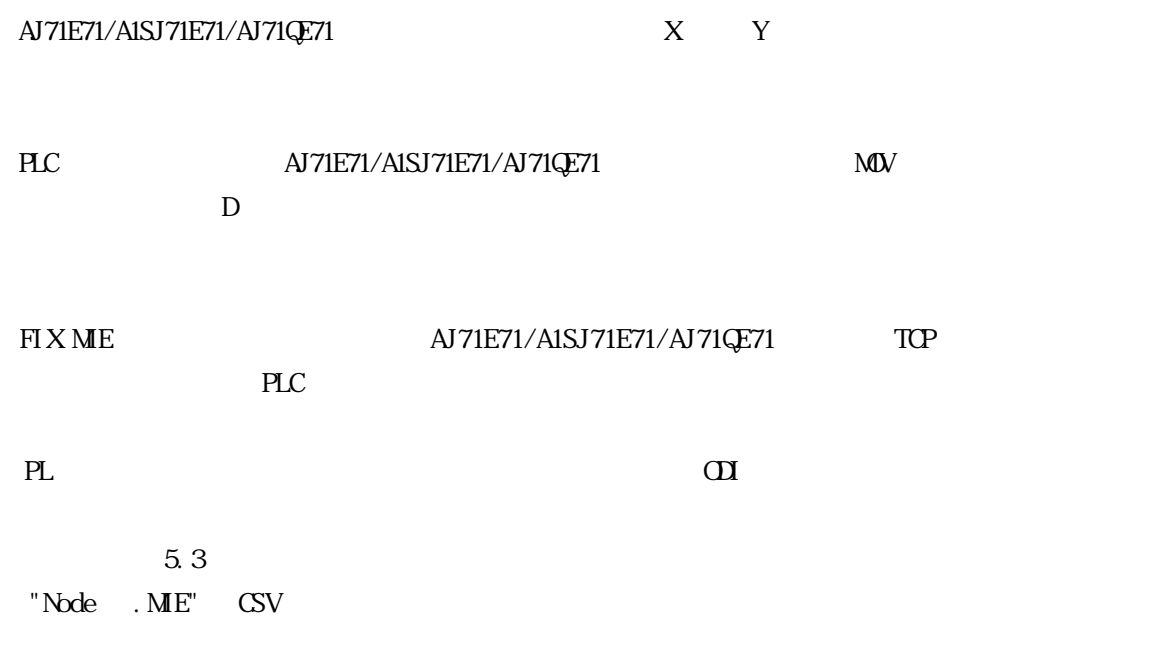

 $\overline{\phantom{a}2\cdot1}$ 

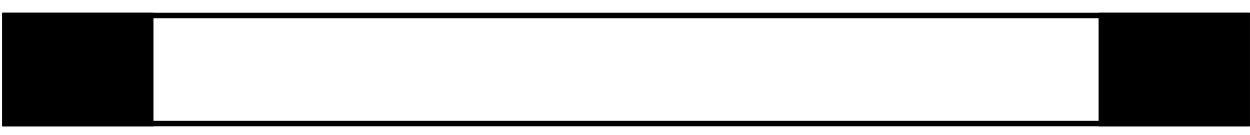

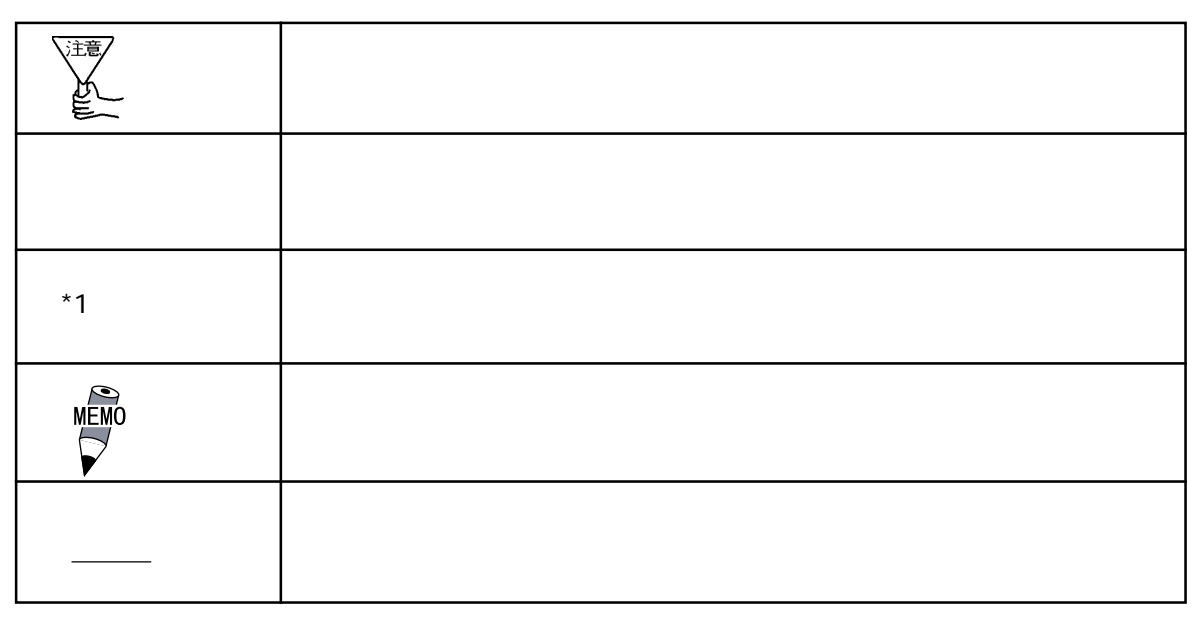

 $\boldsymbol{F}$ IX

FIX32 FIX-FA FIX32 FIX-FA CD-ROM CD-ROM  $ME$  FD

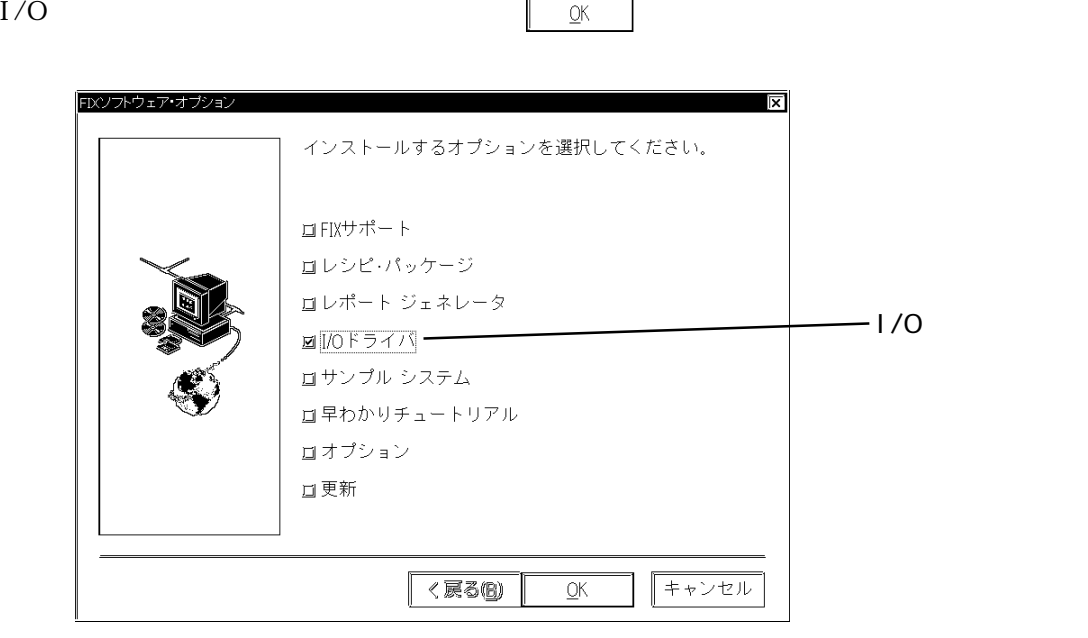

#### iFIX

 $i$  FIX CD-ROM CD-ROM  $ME$  FD

I/Oドライバを選択していることを書くます。インスタートには、インスタートには、インスタートには、インスタートには、インスタートには、インスタートには、インスタートには、インスタートには、インスタート

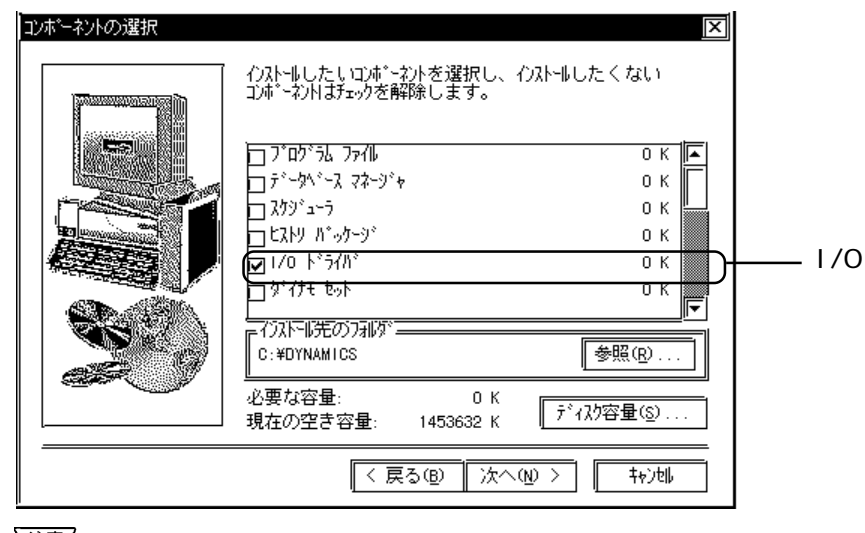

注意

 $W$ ndov $s^{\circledast}$ 95 ○ スタート ボタンの「コントロールパネル」とは、「コントロールド」という。<br>■ コントロールパネル」を提供します。  $\text{TCP/IP}$  $\Gamma$ CP/IP  $\Gamma$  $\begin{array}{lll} \text{Microsoft}^{\circ} & & \text{TCP/IP} \\ \text{TCP/IP} & & \end{array}$  $\text{TCP/IP}$  TCP/IP IP : IP サブネットマスク :サブネットマスクを使用する場合は、マスク値を指定し  $\mathbb{R}^n$  :  $\mathbb{R}^n$  $\boldsymbol{\mathrm{F}}$ IX assumed to  $\boldsymbol{\mathrm{F}}$ IX Windows NT®  $TCP/IP$  $TCP/IP$ TCP/IP<br>Windows<sup>®</sup>95 IP Windows<sup>®</sup>95 95 IP

 $\boldsymbol{\mathrm{F}}$ IX assumed to  $\boldsymbol{\mathrm{F}}$ IX

6

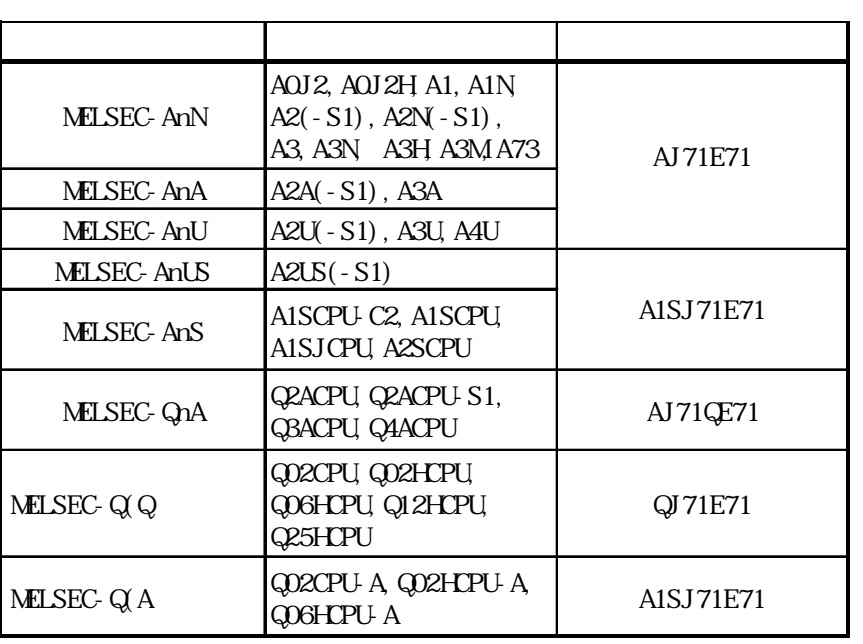

# 1-1 PLC

PLC extension and the term of the term of the term of the term of the term of the term of the term of the term of the term of the term of the term of the term of the term of the term of the term of the term of the term of

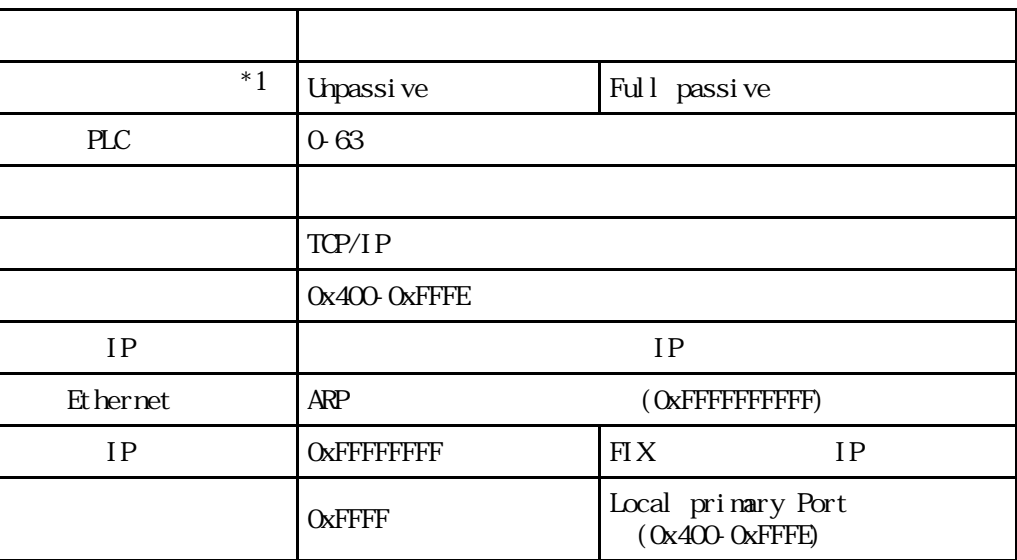

NELSEC-A

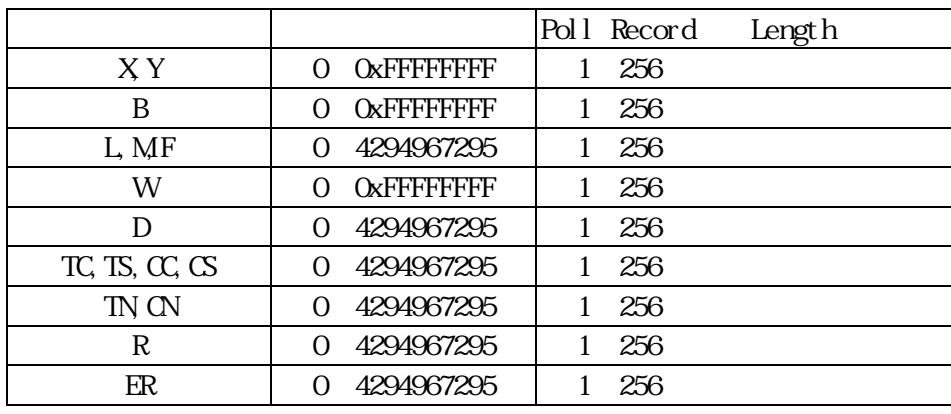

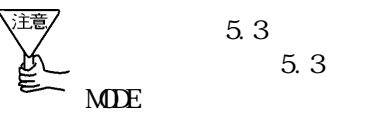

 $5.3$  $5.3$  Ver. 5.3

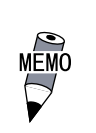

Poll Record Address **PLC** 

NELSEC-QnA

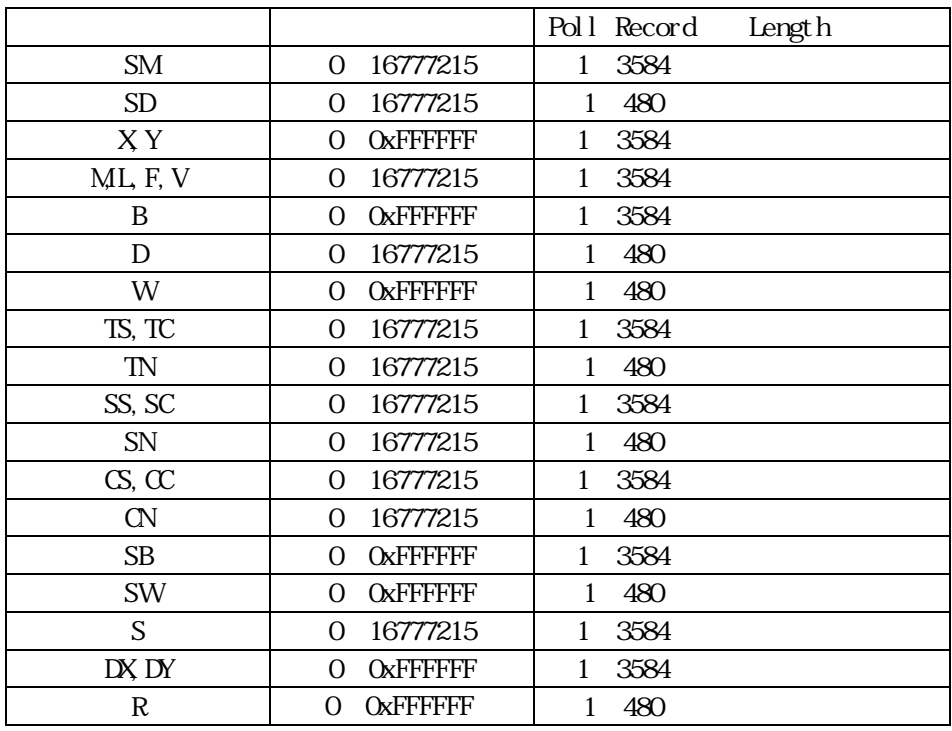

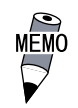

Poll Record Address  $\text{PLC}$ 

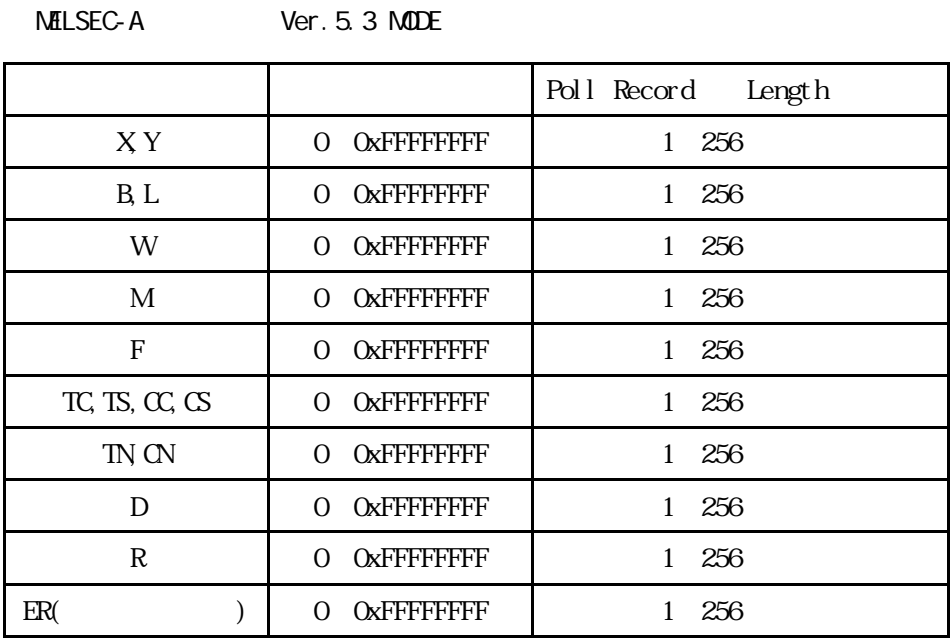

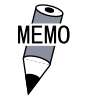

Poll Record Address

 $\rm{PLC}$ 

5.3 CSV

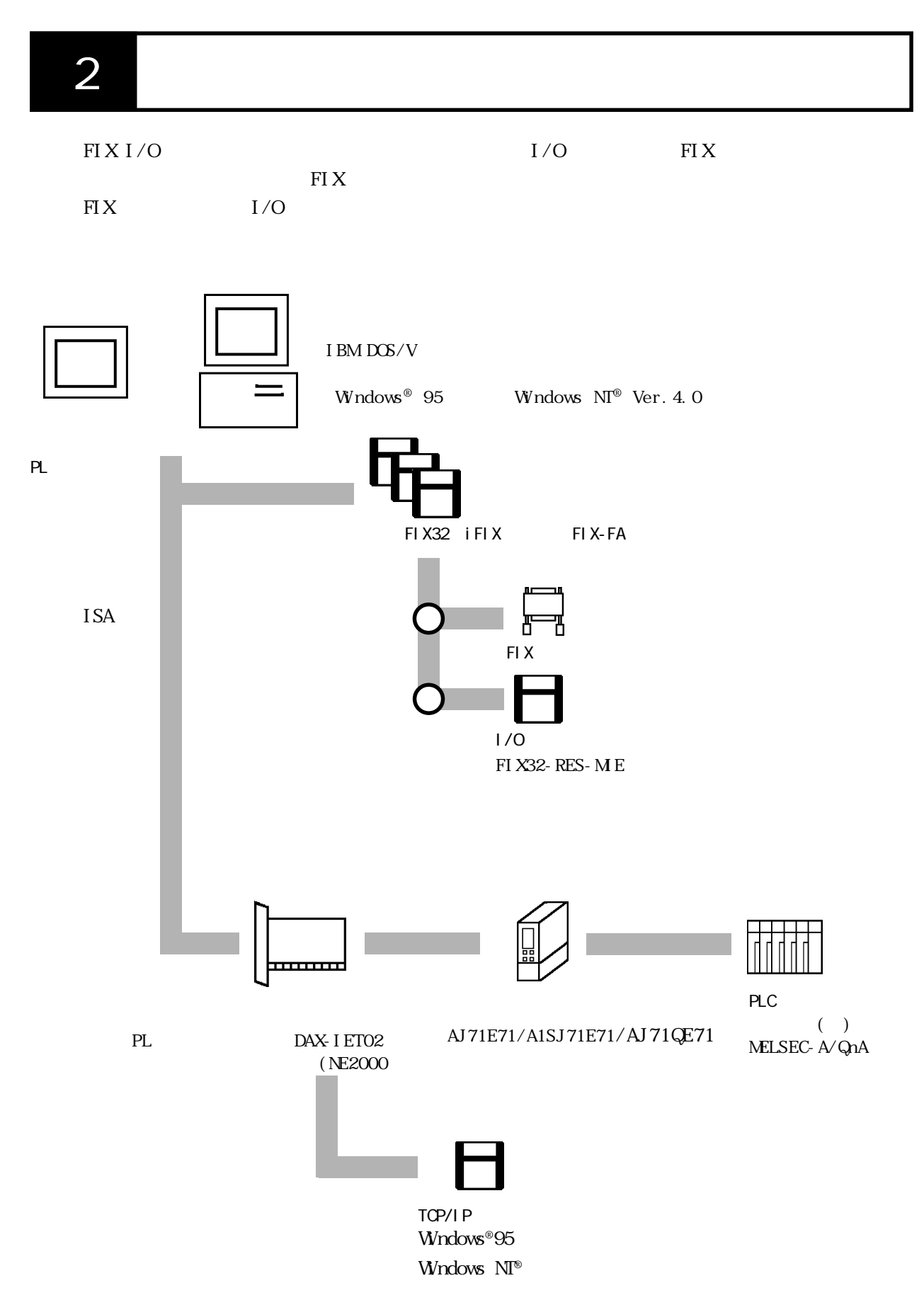

 $I/O$ 

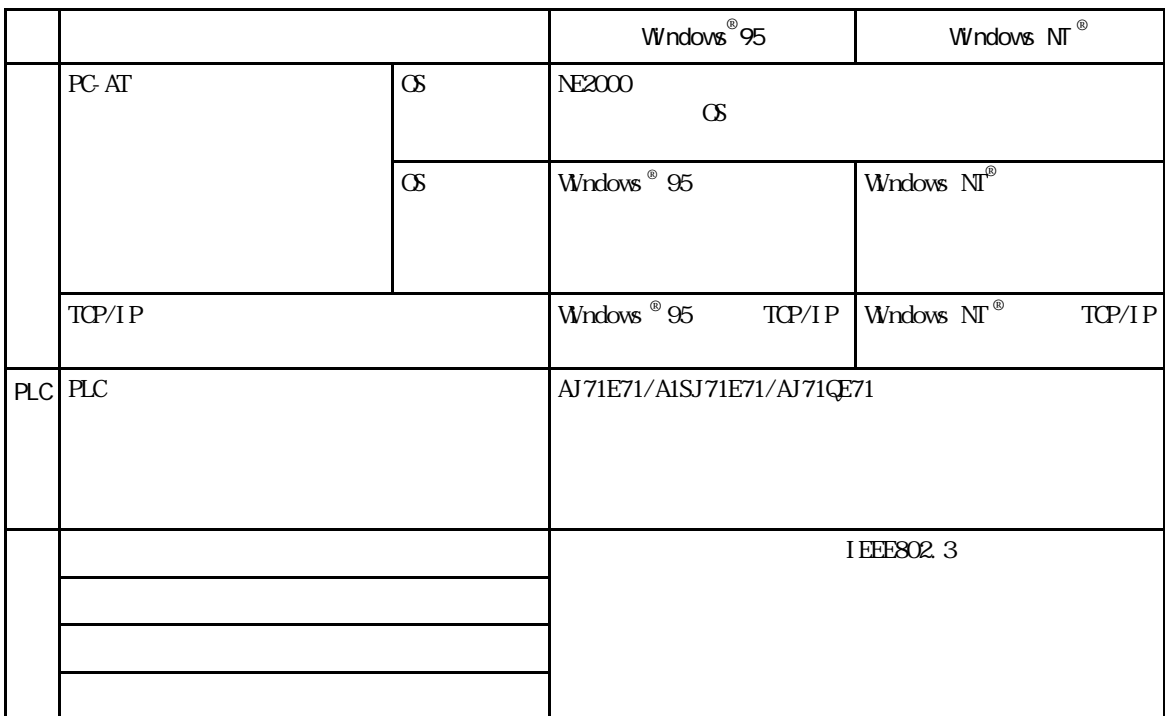

 $3$ 

 $ME$ 

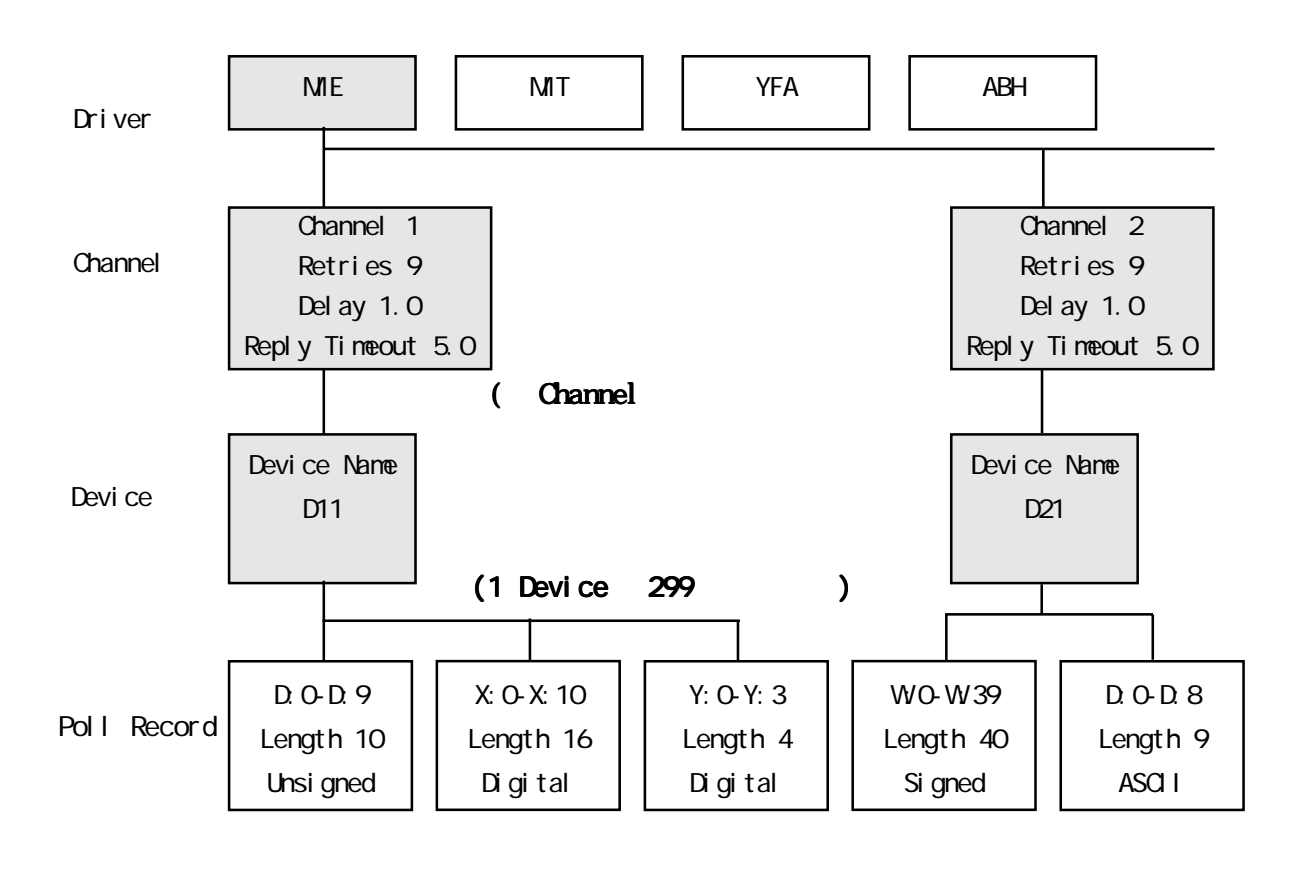

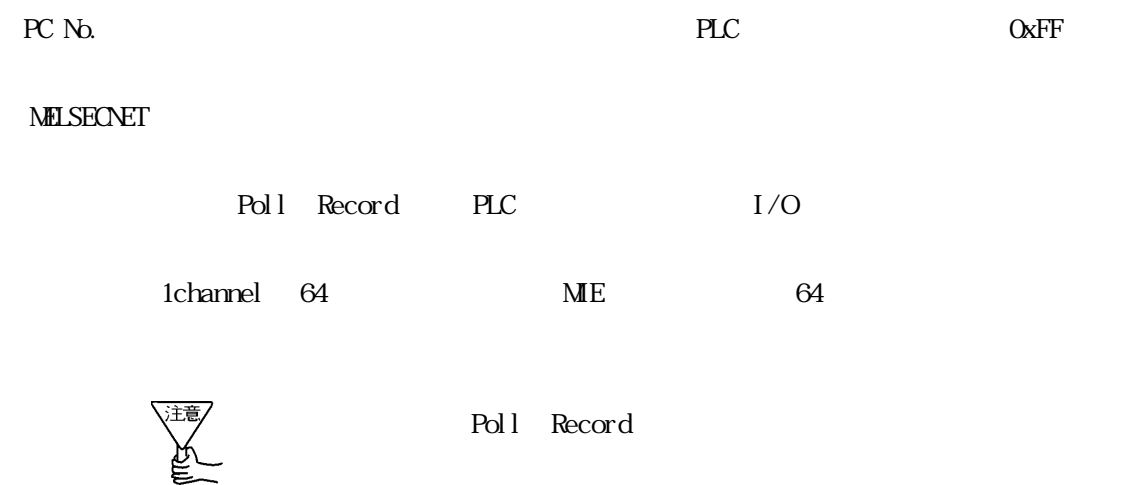

4 初期設定

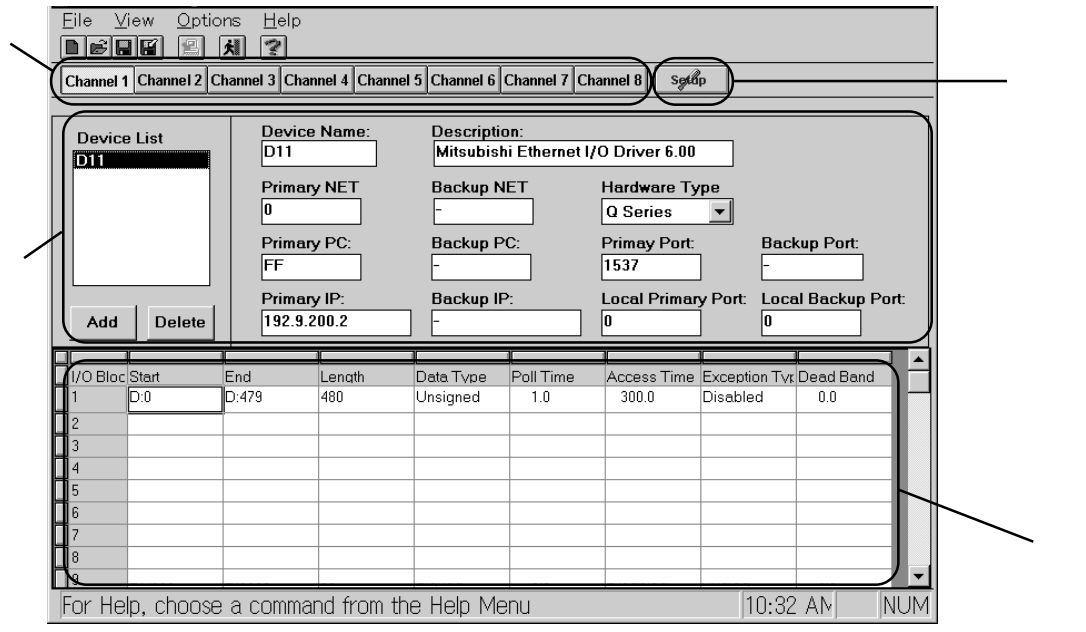

- $\mathbf 1$
- 2 Communication Setting  $SETUP$
- $\overline{3}$
- (4) The Poll Recod Edit PLC I/O

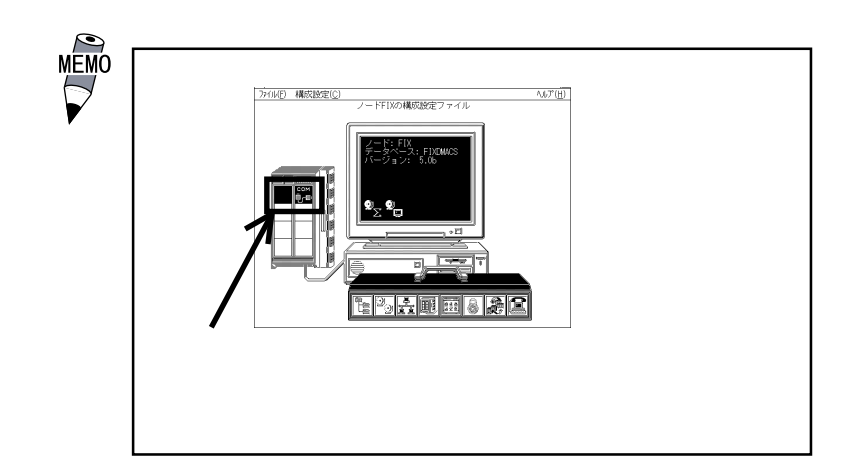

 $\text{TP}$ 

4 初期設定

### $(1)$

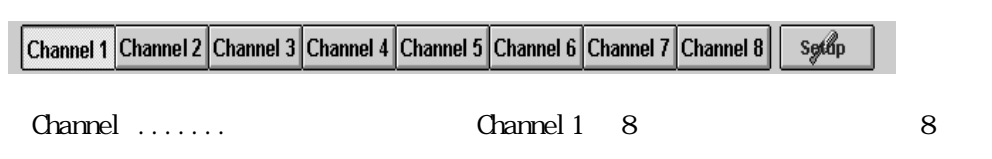

 $(2)$ 

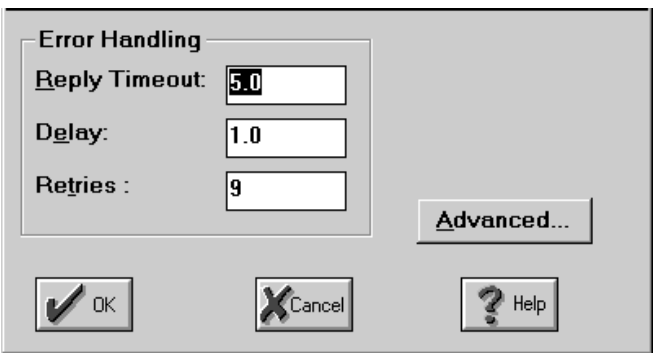

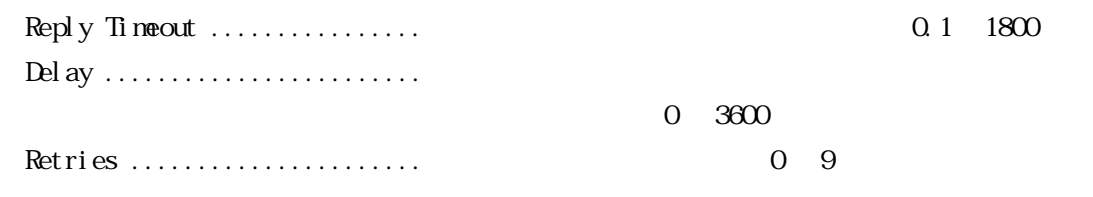

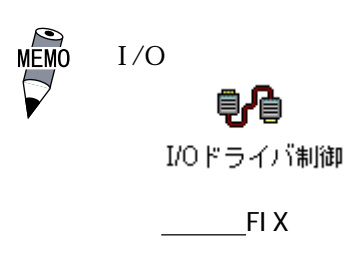

 $(3)$ 

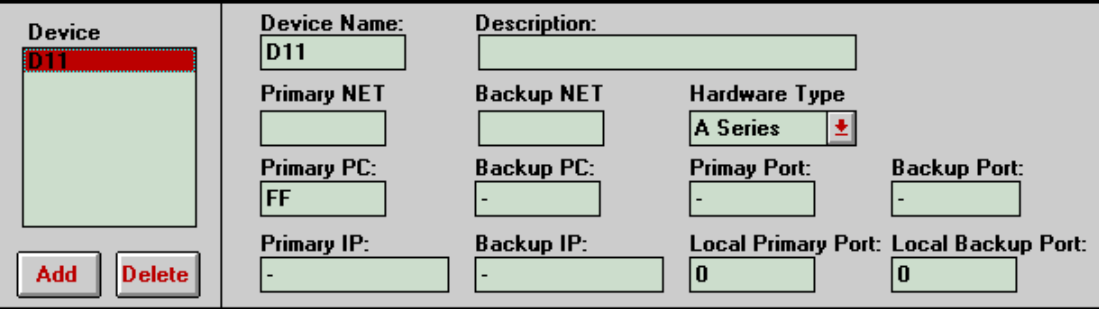

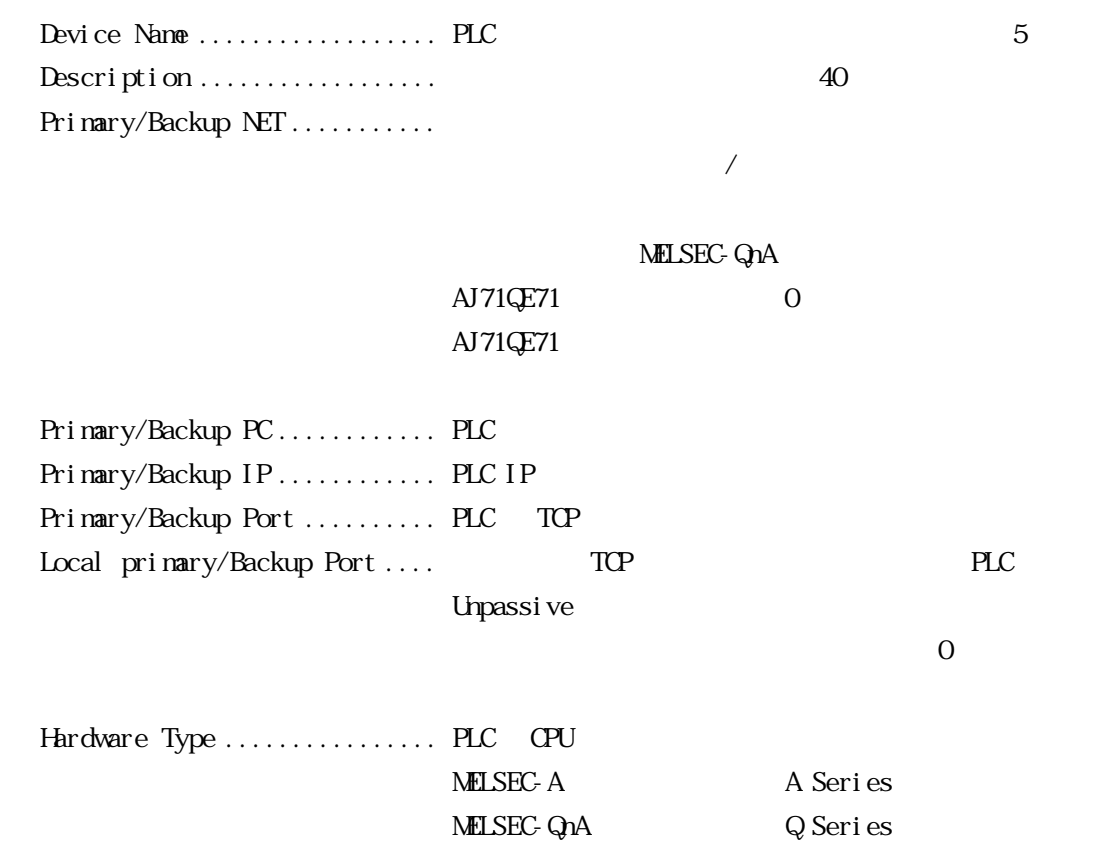

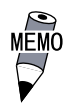

Hardwere Type Help<br>∩Pas" "NMISEC-Q∩A "Q Series" "MELSEC-QnA

V53Node Ver. 5.3

#### (4) Poll Record Edit

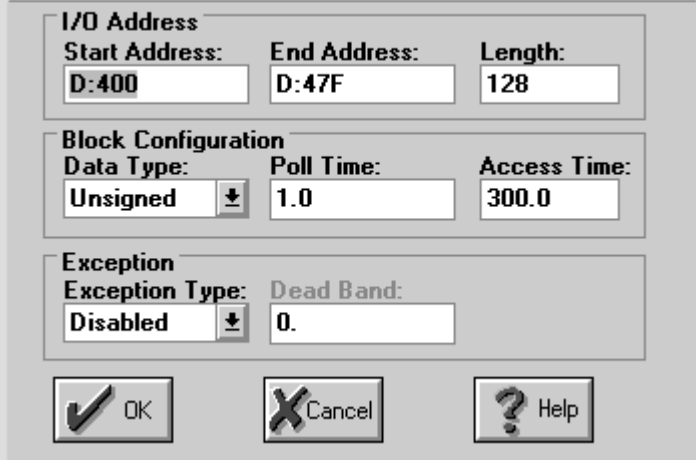

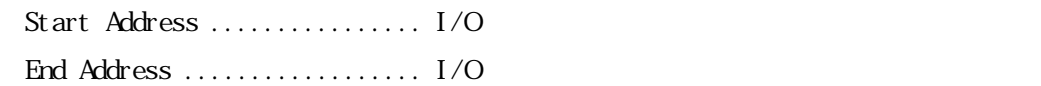

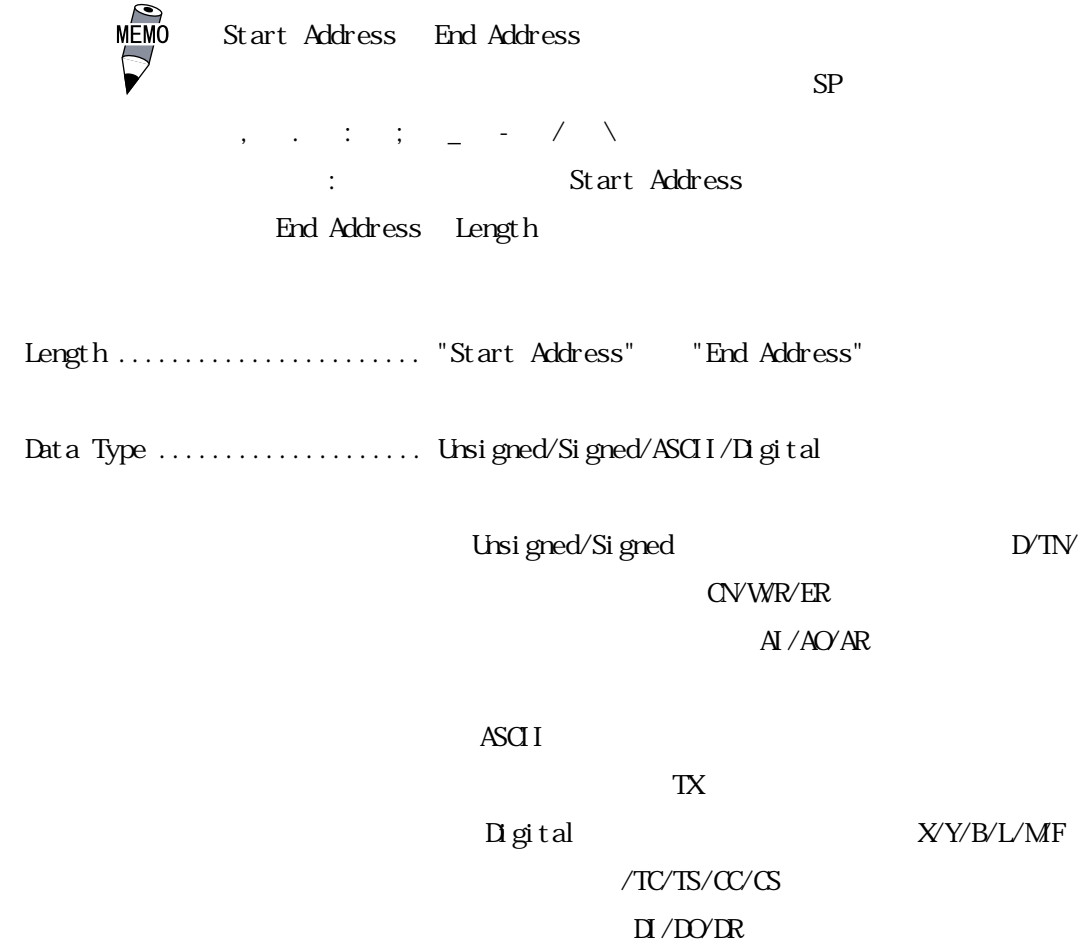

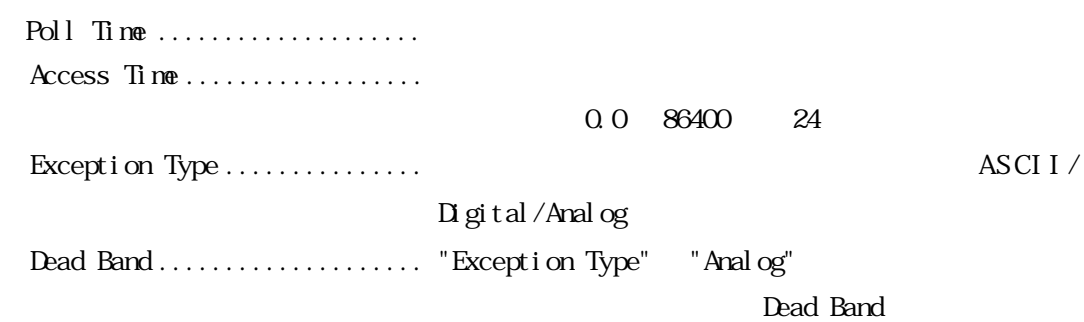

 $\overline{4}$ 

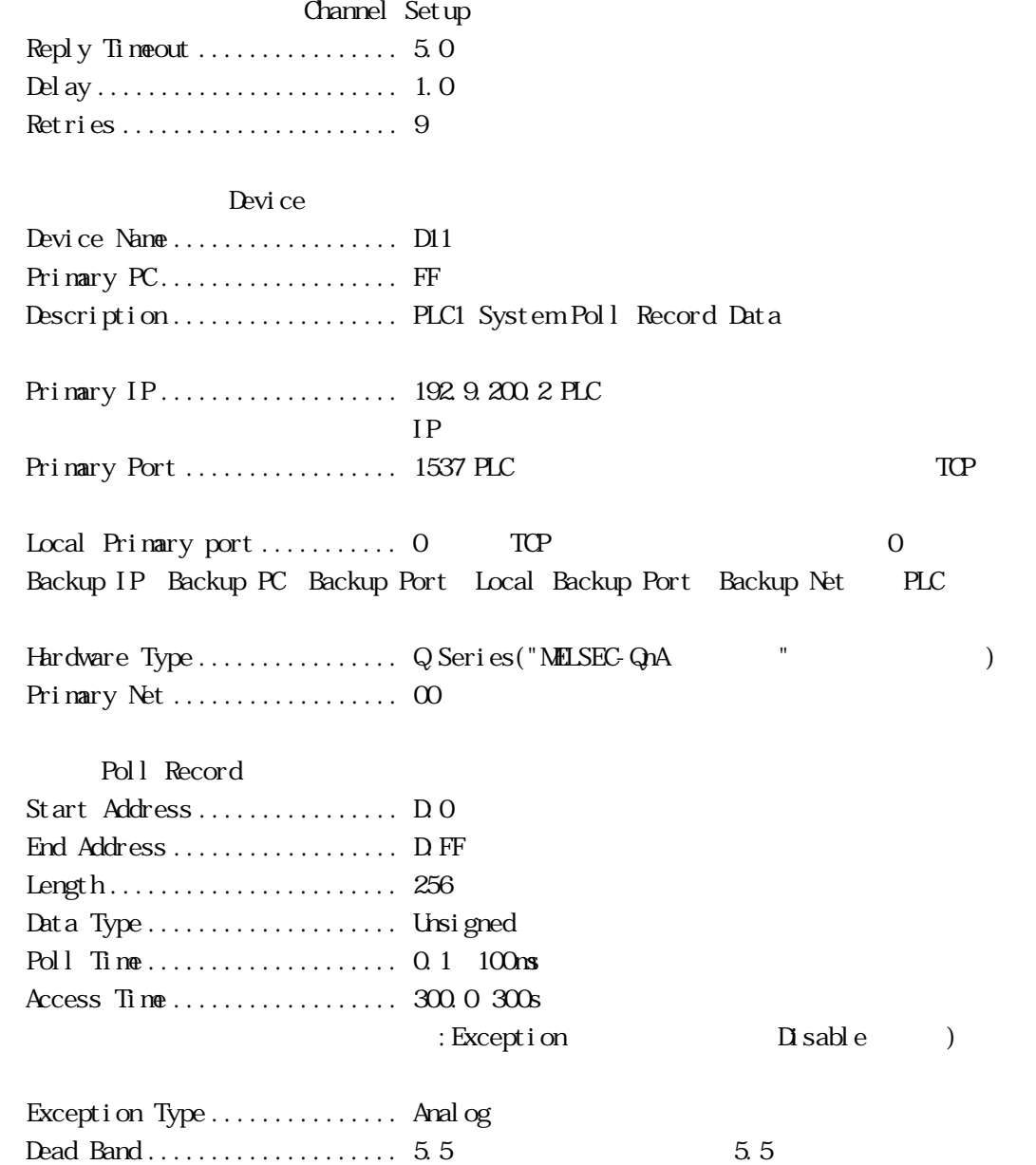

17

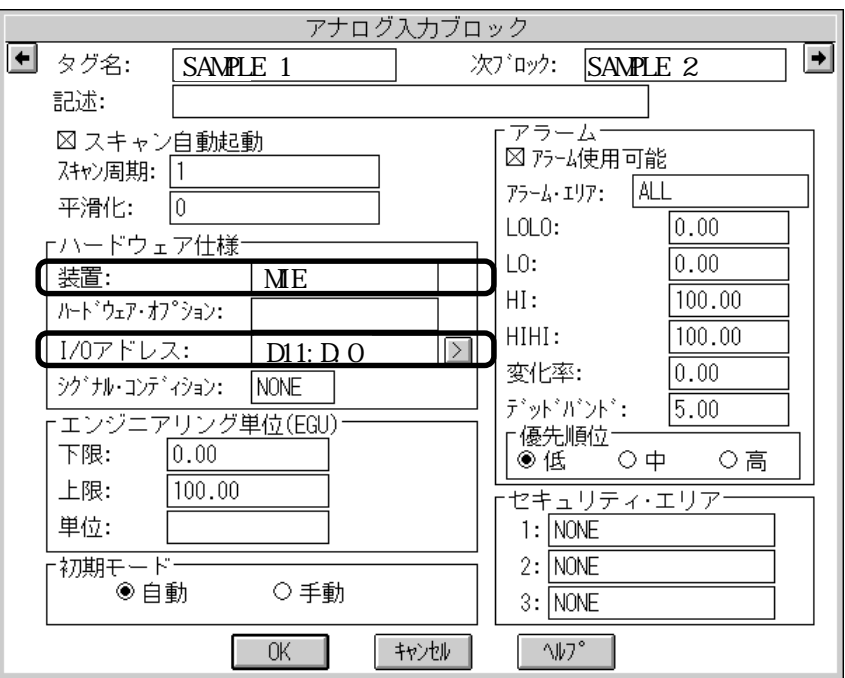

$$
I/O \qquad \qquad \ldots \ldots \ldots \ldots \ldots \ldots
$$

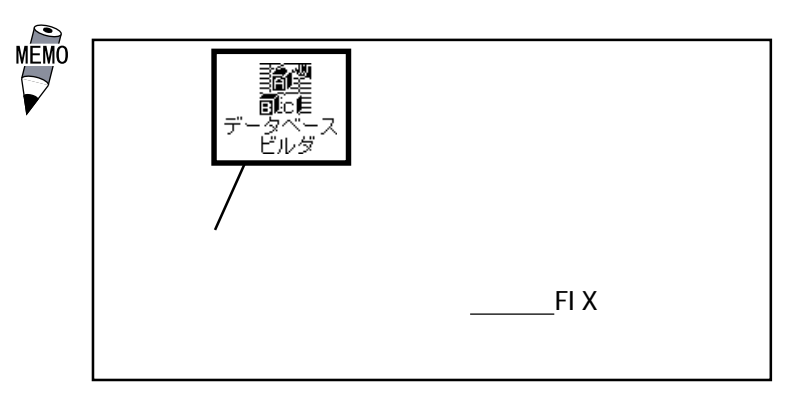

・装置 .................. このドライバの名称(MIE)を入力します。

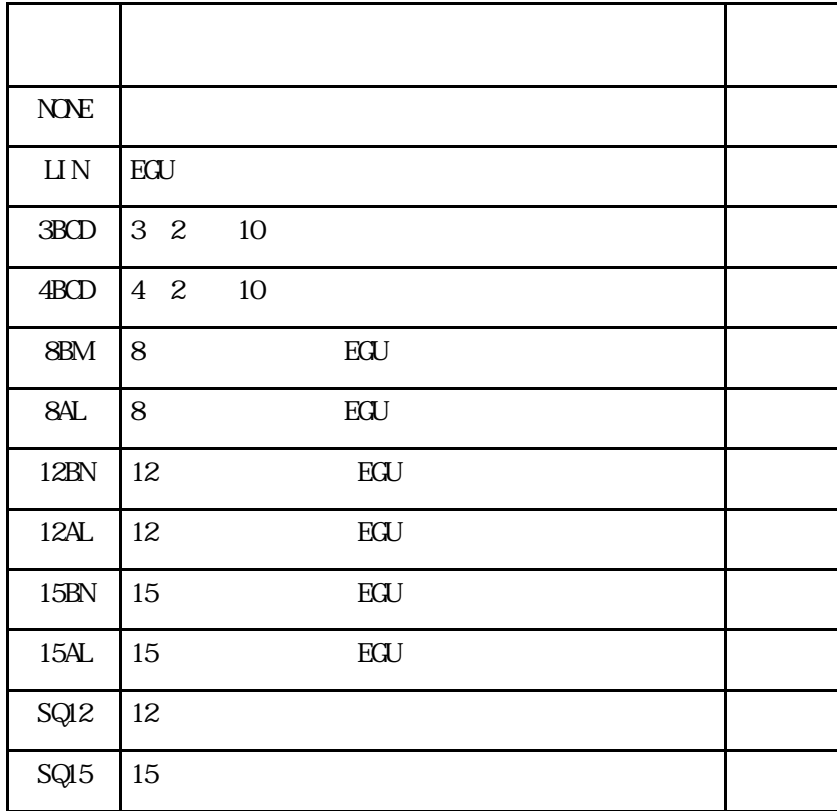

"NONE", "LIN", "3BCD"

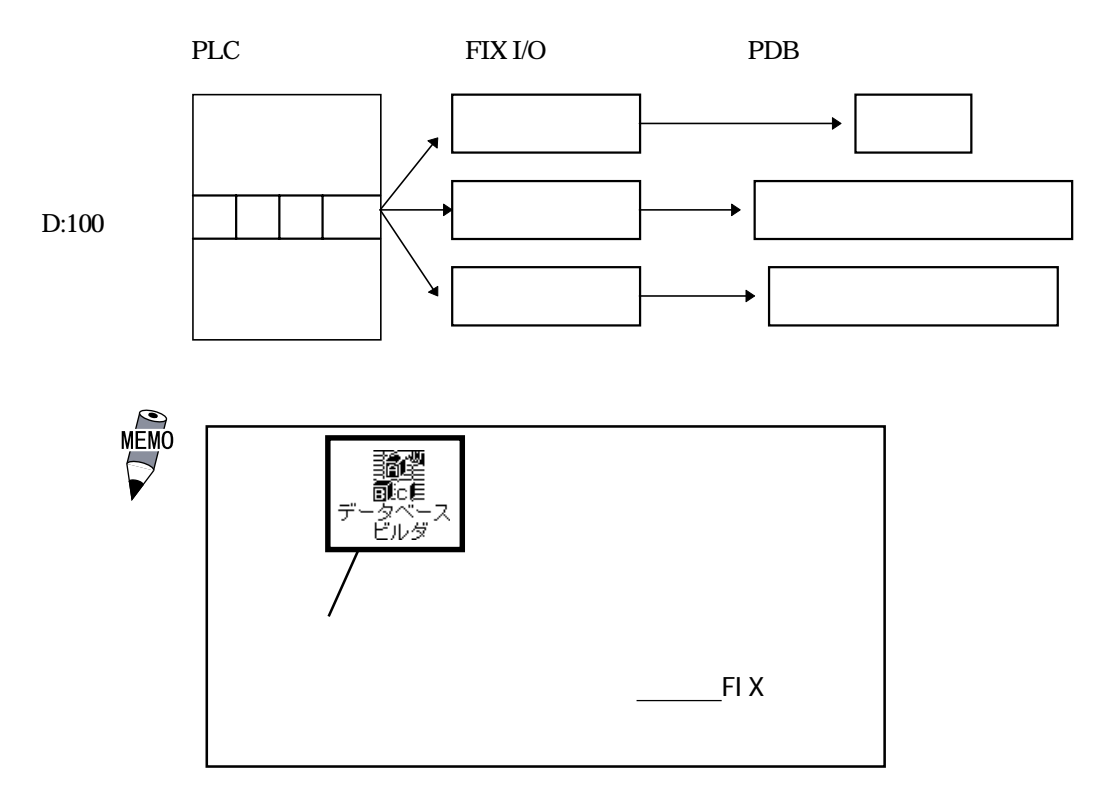

I/O<br>Fardwere Type

■ A Series / V53 Mode

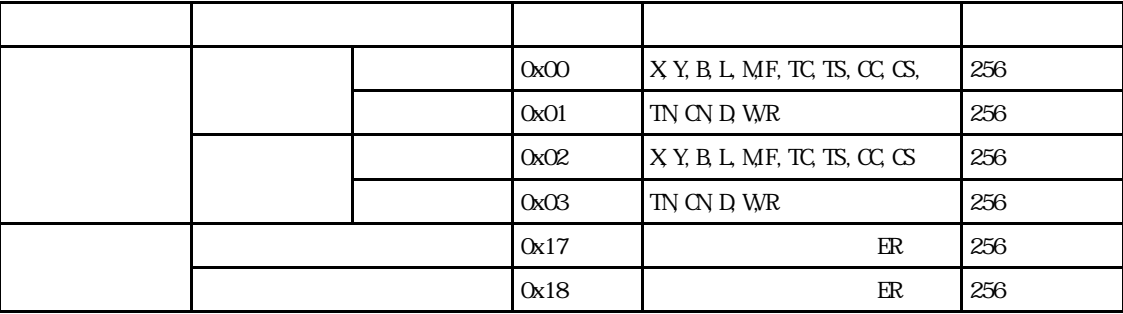

■ Q Series

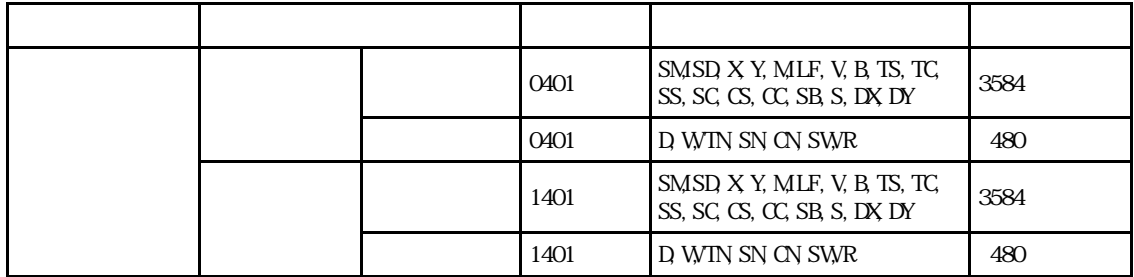

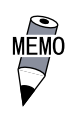

Hardwere Type Help<br>Tes" "MFISEC-Con4" "Q Series" "MELSEC-QnA

# 5 異常処理

 $\boldsymbol{\mathrm{F}}$ IX  $\boldsymbol{\mathrm{F}}$ 

PLC PLC PLC

**WINSOCK** 

 $5-1$  $\Omega$ .  $\Omega$ .  $\mathbf A$  $\mathbf{I}/$ O PRESS SECTION AND LOCAL AND LOCAL AND LOCAL AND LOCAL AND LOCAL AND LOCAL AND LOCAL AND LOCAL AND LOCAL AND LOCAL AND LOCAL AND LOCAL AND LOCAL AND LOCAL AND LOCAL AND LOCAL AND LOCAL AND LOCAL AND LOCAL AND LOCAL AND LO TCP/IP  $TCP/I$  P FING FIX I/O (MIE) DID Program Primary IP Primary Port Primary PC Local Primary Port Primary IP IP ス(バッファメモリのアドレス 0,1)と同じ値を設定してください。DID Program  $10$ 

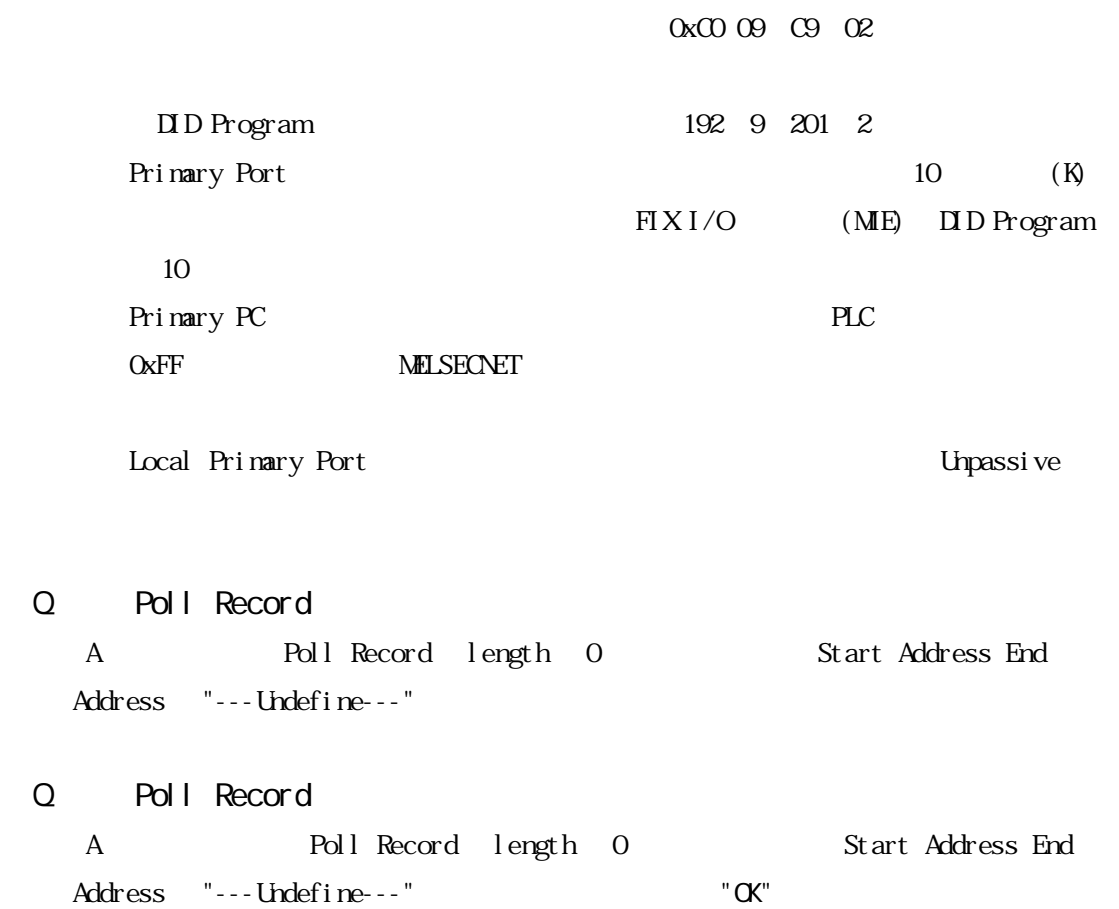

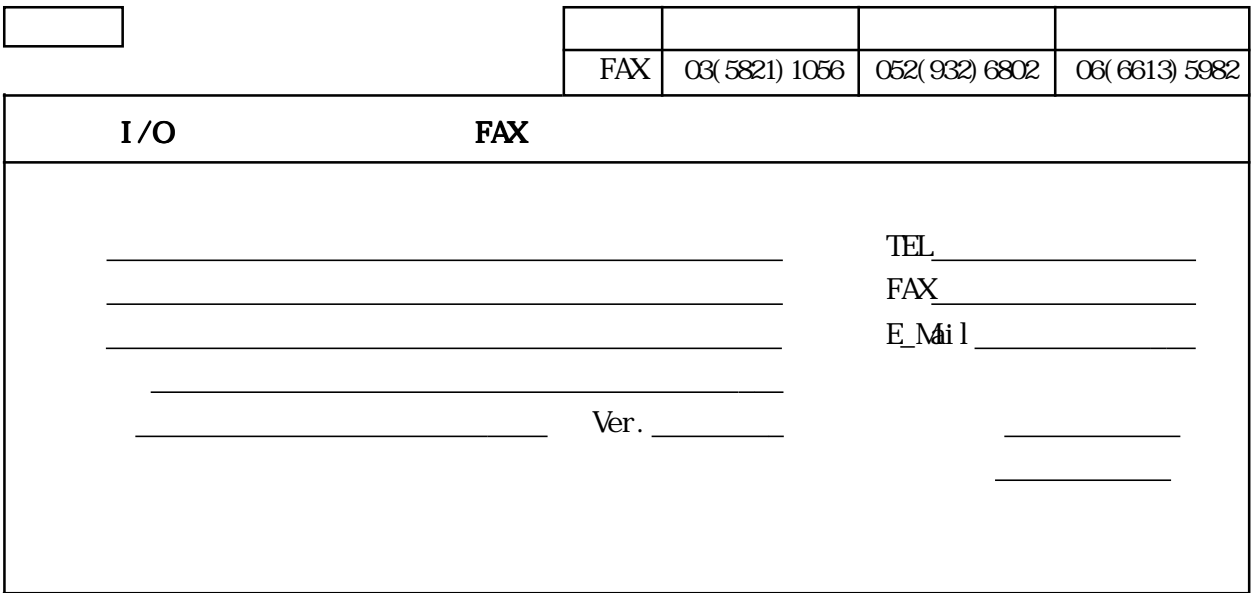

OS

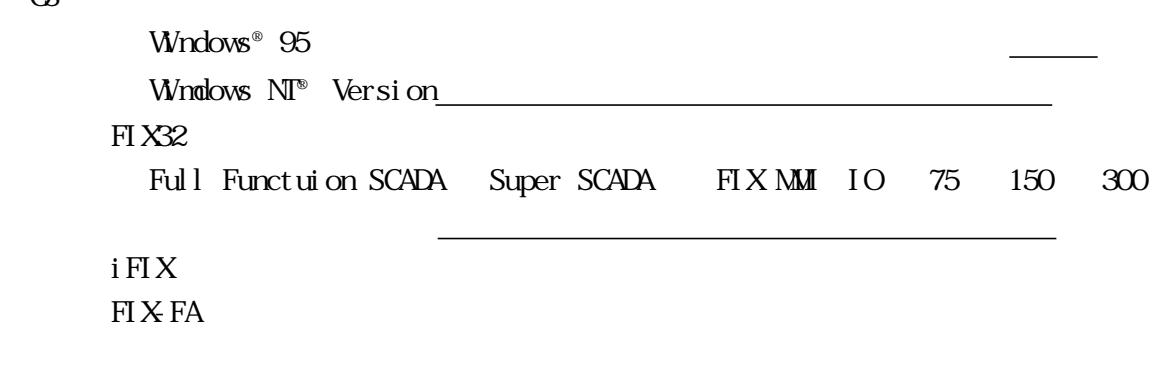

<u> William State (2001) - William State (2001) - William State (2001) - William State (2001)</u> ビデオ カード ドライバ PLC 型式 イーサネットユニット

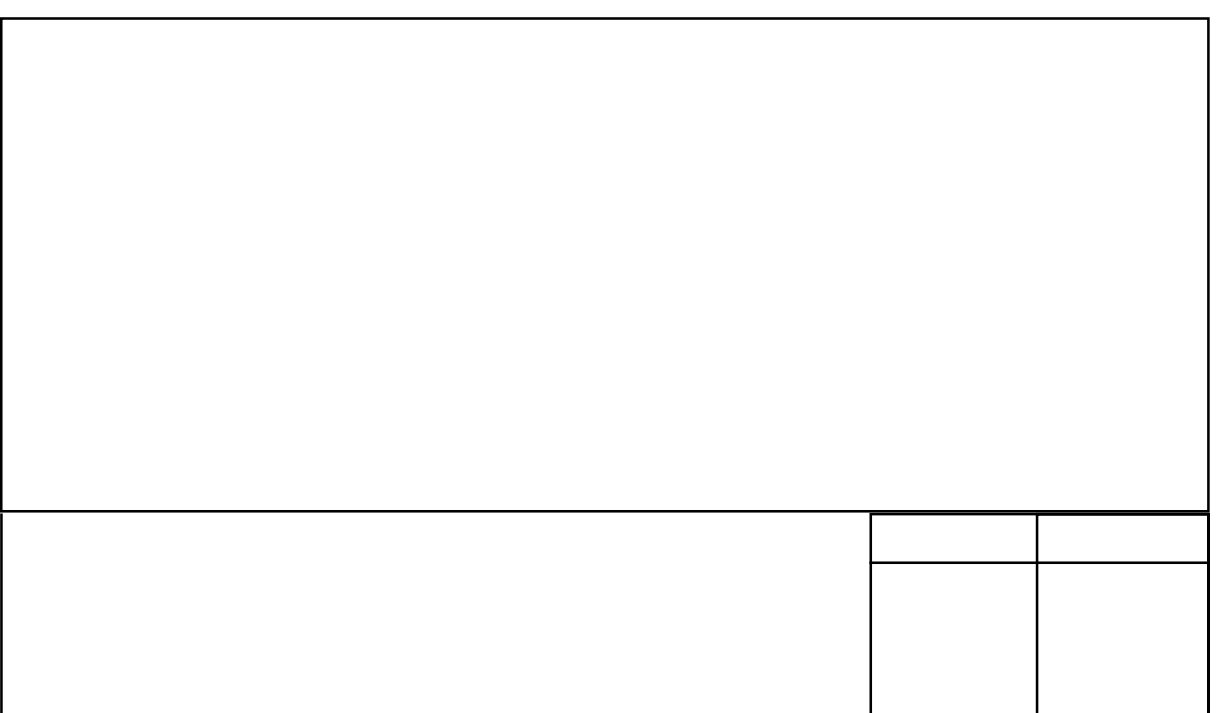